## **1** Installing the software

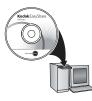

Before connecting any cables, install the software that was included with your camera. Follow the on-screen instructions.

After installing the software, return to this Getting Started Guide.

## **2** Attaching the lens cap and strap

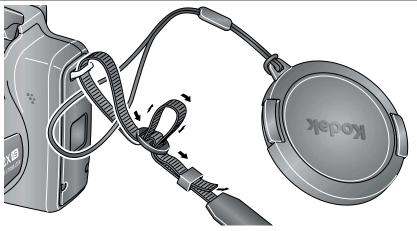

## **3** Loading the battery

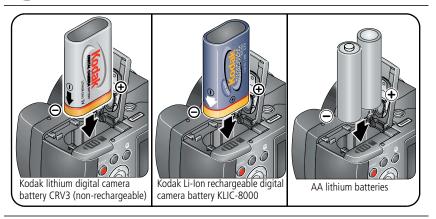

## 4 Turning on the camera

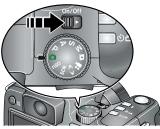

# **5** Setting the language, date/time

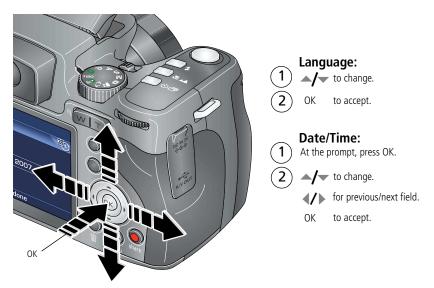

To update these settings in the future, see the User's Guide at www.kodak.com/go/z812support.

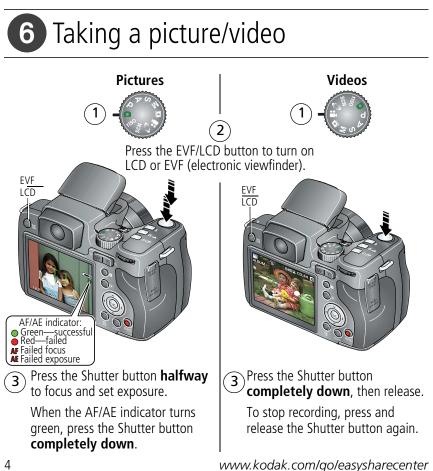

## **7** Reviewing pictures/videos

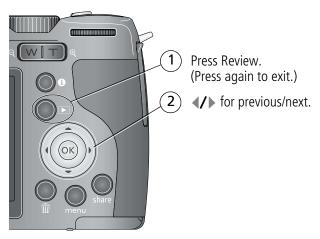

Videos:

- Play. (Press OK to pause/unpause.)
- **/**
- During playback to adjust the volume.
  - During playback to play at 2X speed; press again for 4X.
  - During playback to reverse at 2X speed; press again for 4X.
  - Press and hold for 4 seconds to jump to a bookmark.

## 8 Transferring pictures/videos

USB cable (U-8) (included)

#### Kodak EasyShare printer dock or camera dock

(May be sold separately.)

For dock compatibility, visit www.kodak.com/go/dockcompatibility.

To purchase accessories, visit www.kodak.com/go/z812accessories.

To use an EasyShare dock, see its Getting Started Guide.

# 9 Keep learning about your camera!

### **Congratulations!**

You have:

- set up your camera
- taken pictures
- transferred pictures to your computer

### Keep learning!

Finish reading this book, so you can take and share your best pictures! To better understand each menu option, use camera Help. Highlight a menu choice, then press ①.

#### Visit www.kodak.com/go/z812support for:

- the user's guide
- interactive troubleshooting and repairs
- interactive tutorials
- FAQs
- downloads
- accessories
- printing information
- product registration

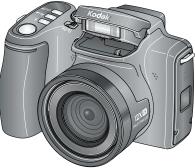

## Front view

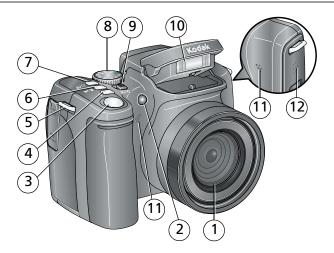

- 1 Lens
- 2 Low-light assist, Self-timer light, Video light 8
- 3 Shutter button
- 4 Flash button
- 5 Strap post
- 6 Focus button (Close-up/Macro, Landscape, 12 Manual Focus)

- 7 Drive button (Self-timer, Burst, Exposure Bracketing)
  - Mode dial
- 9 On/Off switch
- 10 Flash
- 11 Microphones
- 12 Speaker

## Back view

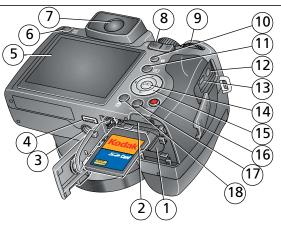

Note:

Before inserting/removing an optional SD card, turn off the camera.

- 1 Battery compartment
- 2 Slot for optional SD card
- 3 Tripod socket
- 4 Dock connector
- 5 LCD
- 6 EVF/LCD button
- 7 EVF (Electronic viewfinder)
- 8 Zoom (Wide Angle/Telephoto) button 17
- 9 Jog dial

- 10 Info button
- 11 Review button
- 12 DC-In (3V) for optional AC adapter
- 13 USB, A/V Out
- 14 OK button

- 16 Share button
  - Menu button
- 18 Delete button

# Doing more with your camera

## Using the 12X optical zoom

Use optical zoom to get closer to your subject.

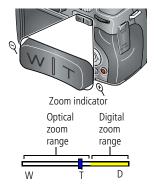

- **1** Use the EVF or LCD to frame your subject.
- **2** Press Telephoto (T) and Wide Angle (W) to zoom in/out.

NOTE: To get a focused picture every time, remember:

- Always use the auto focus framing marks.
- If you are using no zoom (1X, wide angle), you can be as close as 24 in. (60 cm) to your subject. (For Close-up/Macro mode, see page 12).
- As you zoom in (up to 12X), you need to move further from your subject.

### Using digital zoom

Use digital zoom in any Still mode to get up to 4.2X magnification beyond optical zoom. Press the Telephoto (T) button past the optical zoom limit (12X).

NOTE: You may notice decreased image quality when using digital zoom. The blue slider on the zoom indicator pauses and turns red when the picture quality reaches the limit for an acceptable 4 x 6-in. (10 x 15 cm) print. You cannot use digital zoom for video recording.

www.kodak.com/go/easysharecenter

10 EN

## Using the Flash button

Use the flash when you take pictures at night, indoors, or outdoors in heavy shadows.

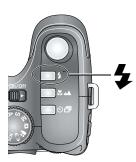

Press the flash button repeatedly to scroll through flash modes.

The current flash mode appears in the status area.

NOTE: If the flash is needed, it opens automatically when the Shutter button is pressed halfway down.

Wide Angle: 1.6-25.6 ft (0.5-7.8 m)

Telephoto: 4–14.4 ft (1.2–4.4 m)

| Mode          | lcon             | The flash fires                                                                                                    |  |
|---------------|------------------|----------------------------------------------------------------------------------------------------|--|
| Auto<br>Flash | 4A               | When the lighting conditions require it.                                                                                                    |  |
| Off           | $(\mathfrak{F})$ | Never                                                                                                    |  |
| Fill          | 4                | Every time you take a picture, regardless of the lighting conditions. Use when the subject is in shadow or is "backlit" (when light is behind the subject). In low light, hold the camera steady or use a tripod. |  |
| Red Eye       | 0                | If Red Eye Preflash is on, the flash fires twice. If Red Eye Preflash is off,<br>the camera corrects red eye without using an extra flash.                                                                        |  |

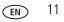

## Using the Focus button

Close-up/Macro,

Landscape,

Manual

Press the Focus button V/M to have more control over camera focusing.

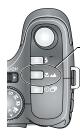

- 1 Turn the Mode dial to P, A, S, or M mode (see page 18).
- 2 Press the Focus button repeatedly until the 💐, 📥, or MF icon appears in the status area.
- NOTE: After you take the picture, the camera stays in the Close-up/Macro, Landscape, or Manual Focus setting. To exit, press the hours off.

| Mode               | lcon   | Purpose                        | Details                                                                                                    |  |
|--------------------|--------|--------------------------------|----------------------------------------------------------------------------------------------------|--|
| Close-up/<br>Macro | •>     | For pictures<br>in close range | Use available light instead of flash if possible. Camera<br>automatically sets the focus distance depending on the<br>zoom position:<br>Wide angle: 4.7–27.6 in. (12–70 cm)<br>Telephoto: 2–4.3 ft (0.6–1.3 m) |  |
| Landscape          |        | For distant<br>scenes          | Camera uses infinity auto-focus. Auto-focus framing marks are not available in Landscape.                                                                                                    |  |
| Manual<br>Focus    | MF     | To control<br>focusing         | Press <b>I</b> to view 2X magnification of the central area of focus. During magnification, press <b>I</b> to adjust focal length. Digital zoom is not available in manual focus mode.                         |  |
| Normal             | (none) | For auto<br>focus              | The camera focuses when the Shutter button is pressed halfway down.                                                                                                    |  |

### Using the Drive button

| Mode                | lcon(s)                                                  | Purpose                  |
|---------------------|----------------------------------------------------------|--------------------------|
| Self-timer          | <b>Š</b> <sup>10</sup> <b>Š</b> <sup>2</sup> 2X <b>Š</b> | See Using the self-timer |
| Burst               | ති එ                                                     | See page 14              |
| Exposure Bracketing |                                                          | See page 14              |
| Normal              | (none)                                                   | Normal picture taking    |

### Using the self-timer

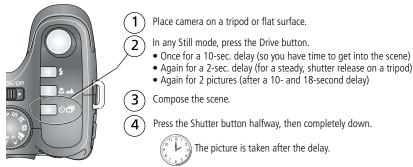

To cancel the Self-timer before the picture is taken, press the Drive button. (The Self-timer setting remains active.)

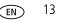

### Using burst

Press the Drive button to choose a burst mode.

| Mode           | lcon     | Description                                                                                                    | Purpose                                                                                                    |
|----------------|----------|----------------------------------------------------------------------------------------------------|----------------------------------------------------------------------------------------------------|
| First<br>Burst | Ъ        | Camera takes up to 5 pictures while the Shutter<br>button is pressed.                                                                              | Capture an expected event.<br><b>Example:</b> A person<br>swinging a golf club.                              |
| Last<br>Burst  | <b>7</b> | Camera takes up to 30 pictures while the Shutter<br>button is pressed. When the Shutter button is<br>released, only the last 5 pictures are saved. | Capture an event when the precise timing is uncertain. <b>Example:</b> A child blowing out birthday candles. |

### Using exposure bracketing

Use exposure bracketing to determine the best exposure (light) level for your conditions. During exposure bracketing, the camera takes 3 pictures:

- One at + (above current) exposure
- One at 0 (normal) exposure
- One at (below current) exposure

Evaluate the 3 pictures, and decide which exposure level is right for you. (Exposure bracketing is not available in all modes.)

www.kodak.com/go/easysharecenter

14 (EN)

## Using the Info button

| Repeatedly press info 🌒 | In                  | To turn on/off                                         |
|-------------------------|---------------------|--------------------------------------------------------|
|                         | picture-taking mode | status icons, histogram                                |
|                         | review mode         | status icons, histogram, and picture/video information |
| 0                       | any menu            | Help                                                   |

#### What the capture icons mean

#### Capture modes-no buttons pressed

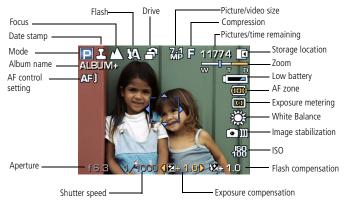

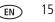

### **Capture modes**

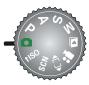

Choose the mode that best suits your subjects and surroundings.

| Capture mode |                | For                                                                                                    |  |
|--------------|----------------|----------------------------------------------------------------------------------------------------|--|
| ٥            | Smart<br>Scene | General picture taking—offers an excellent balance of image quality<br>and ease of use. When the Shutter button is pressed halfway, faces are<br>detected, the scene is analyzed, and the best settings are applied. |  |
| P, A, S, M   |                | More creative control. (See page 18.) Program, Aperture Priority,<br>Shutter Priority, and Manual mode.                                                                                                    |  |
|              | Favorites      | Viewing favorite pictures.                                                                                                    |  |
| ••           | Video          | Video with sound.                                                                                                    |  |
| SCN          | Scene          | Point-and-shoot simplicity when taking pictures under special conditions. (See page 17.)                                                                                                    |  |
| <b>†</b> iso | High-ISO       | People in low-light scenes.                                                                                                    |  |
|              | Panorama       | "Stitching" 2 or 3 pictures into 1 panoramic scene.                                                                                                    |  |

16 (EN

### SCN (Scene) modes

- 1 Turn the Mode dial to **SCN**.
- 2 Press A/ + + to highlight a SCN mode and view its description.

NOTE: If the SCN mode description turns off, press OK.

**3** To choose the SCN mode, either press OK or keep that SCN mode highlighted.

## Using the Menu button

You can change settings to get the best results from your camera.

- NOTE: Some settings remain until you change them; others, until you change modes or turn off the camera. Some modes offer limited settings.
- 1 Press the Menu button.
- **2** Press **4**/**b** to highlight a tab:
  - Capture for the most common picture-taking settings
    - Capture Plus for other picture-taking settings
    - **Video** for video settings
    - Setup for other camera settings
- **3** Press  $\checkmark$  to highlight a setting, then press OK.
- 4 Highlight an option, then press OK.

NOTE: To better understand each menu option, press the Info 🕦 button (see page 15).

www.kodak.com/go/z812support

EN 17

## P, A, S, and M modes

Use these modes when you want more control over your camera and pictures.

| Mode                            | Benefits                                                                                                    | Press Jog dial to control                                                             |
|---------------------------------|----------------------------------------------------------------------------------------------------|---------------------------------------------------------------------------------------|
| <b>P</b><br>Program             | Offers the ease of auto shooting with full access to all menu options. Automatically sets the shutter speed and aperture (f-stop) based on lighting.                      | Exposure compensation (how much light enters the camera), flash compensation, and ISO |
| Aperture<br>Priority            | Controls depth of field (the range of sharpness). The aperture setting may be affected by optical zoom.                                                                   | Aperture, exposure<br>compensation, flash<br>compensation, and ISO                    |
| <b>S</b><br>Shutter<br>Priority | Prevents blur when your subject is moving. The camera<br>automatically sets the aperture for proper exposure.<br>(To prevent blur, use a tripod for slow shutter speeds.) | Shutter speed, exposure<br>compensation, flash<br>compensation, and ISO               |
| Manual                          | Offers the highest level of creative control. (To prevent blur, use a tripod for slow shutter speeds.)                                                                    | Aperture, shutter speed, flash compensation, and ISO                                  |

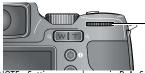

Jog dial:

- Turn to access a setting.
- Press to unlock the setting.
- Turn to edit the setting.
- Press to lock the setting.
- NOTE: Settings you change in P, A, S, or M modes apply only to pictures taken in those modes. The settings, including Flash, are maintained for P, A, S, and M modes—even when you change modes or turn off the camera. Use Reset Camera to reset P, A, S, or M mode to its default setting.

18 (EN

### Changing P, A, S, or M mode settings

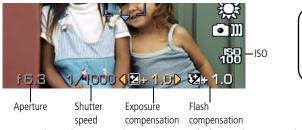

PASM Options White—selectable Grey—non-selectable Yellow—changeable value Red—out of range

ISO—adjust the camera's sensitivity to light. Higher ISO indicates greater sensitivity.

NOTE: A higher ISO may produce unwanted "noise" in a picture. ISO 3200 and 6400 are available only in 2.2, 2.1, and 1.2 MP picture sizes.

Flash Compensation—adjust flash brightness.

**Exposure Compensation**—adjust the exposure. If the picture is too light, decrease the setting; if it's too dark, increase the setting.

**Shutter speed**—control how long the shutter stays open. A shaking hand icon warns of slow shutter speeds. (Use a tripod for slow shutter speeds.)

**Aperture**—(also known as f-stop) control the size of the lens opening, which determines the depth of field.

- Smaller f-stop numbers indicate a larger lens opening; good for low-light.
- Larger f-stop numbers indicate a smaller lens opening; keeps the main subject sharp; good for landscapes and well-lit conditions.

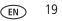

# **2** Working with pictures/videos

## Magnifying a picture

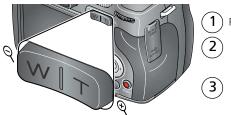

Press Review.

T Magnify 1X - 8X.

View other parts of the picture.

W Return to 1X.

## **Deleting pictures and videos**

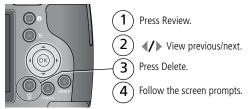

### Using the undo delete feature

If you accidentally delete a picture/video, you may be able to use Undo Delete to retrieve it. This feature is only available immediately after you delete a picture/video.

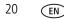

## Viewing pictures as multi-up thumbnails

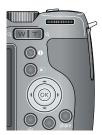

- **1** Press the Review button.
- **2** Press the Zoom Wide Angle (W) button to change from single-picture view to multi-up thumbnails.
- **3** Press Telephoto (T) to return to single-picture view.
  - To select multiple pictures/videos, see page 21.
  - Press the Review button to exit Review.

## Selecting multiple pictures/videos

Use the multi-select feature when you have two or more pictures/videos to print, transfer, or delete. (Multi-select is used most effectively in Multi-Up mode.)

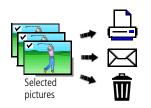

- 1 Press the Review button, then **√** to find a picture/video.
- 2 Press OK to select pictures/videos.

A check mark appears on the picture. You can now print, email, copy, protect, delete, or run a slide show of the selected pictures. You can press OK a second time to remove a check mark.

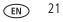

# **3** Solving camera problems

For step-by-step product support, visit www.kodak.com/go/z812support and select Interactive Troubleshooting & Repairs.

| lf                        | Try one or more of the following                                                                                                    |
|---------------------------|----------------------------------------------------------------------------------------------------|
| Camera does not           | Insert a new or charged battery.                                                                                                    |
| turn on                   | <ul> <li>If practical, connect the camera to a Kodak 3-volt AC adapter<br/>(sold separately), then try again.</li> </ul>                         |
| Battery life is short     | Make sure the correct battery type is installed (page 2).                                                                                        |
|                           | Wipe the contacts with a clean, dry cloth before inserting a battery in the camera.                                                              |
|                           | Insert a new or charged battery (page 2).                                                                                                    |
| You cannot take a picture | Turn camera off, then on again. Make sure the camera is not in Favorites mode. If prompted, set language and date/time.                          |
|                           | Press Shutter button all the way down.                                                                                                    |
|                           | Insert a new or charged battery (page 2).                                                                                                    |
|                           | <ul> <li>Wait until the AF/AE indicator turns green before attempting to<br/>take another picture.</li> </ul>                                    |
|                           | Memory full. Transfer pictures to the computer (page 6), delete<br>pictures (page 20), change image storage location, or insert<br>another card. |

22 EN

# 4 Appendix

Important safety instructions

## CAUTION:

Do not disassemble this product; there are no user-serviceable parts inside. Refer servicing to qualified service personnel. Kodak AC adapters and battery chargers are intended for indoor use only. The use of controls, adjustments, or procedures other than those specified herein may result in exposure to shock and/or electrical or mechanical hazards. If the LCD breaks, do not touch the glass or liquid. Contact Kodak customer support.

- The use of an accessory that is not recommended by Kodak may cause fire, electric shock, or injury. For approved accessories, visit www.kodak.com/go/accessories.
- Use only a USB-certified computer equipped with a current-limiting motherboard. Contact your computer manufacturer if you have questions.
- If using this product in an airplane, observe all instructions of the airline.
- Follow all warnings and instructions supplied by the battery manufacturer.
- Use only batteries approved for this product to avoid risk of explosion.
- Keep batteries out of the reach of children.
- Do not allow batteries to touch metal objects, including coins. Otherwise, a battery may short circuit, discharge energy, become hot, or leak.
- Do not disassemble, install backward, or expose batteries to liquid, moisture, fire, or extreme temperature.
- Remove the battery when the product is stored for an extended period of time. In the unlikely event that battery fluid leaks inside the product, contact Kodak customer support.
- In the unlikely event that battery fluid leaks onto your skin, wash immediately with water and contact your local health provider. For additional health-related information, contact your local Kodak customer support.
- Dispose of batteries according to local and national regulations. Visit www.kodak.com/go/kes.
- Do not charge non-rechargeable batteries. Visit www.kodak.com/go/batterytypes. For digital camera disposal or recycling information, contact your local authorities. In the US, visit the Electronics Industry Alliance Web site at www.eiae.org.

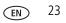

#### Upgrading your software and firmware

Download the latest versions of the software included on the Kodak EasyShare software CD and the camera firmware (the software that runs on the camera). See <a href="https://www.kodak.com/go/z812downloads">www.kodak.com/go/z812downloads</a>.

#### Limited warranty

Kodak warrants Kodak consumer electronic products and accessories ("Products"), excluding batteries, to be free from malfunctions and defects in both materials and workmanship for one year from the date of purchase. Retain the original dated sales receipt. Proof of the date of purchase will be required with any request for warranty repair.

#### Limited warranty coverage

Warranty service is only available from within the country where the Products were originally purchased. You may be required to ship Products, at your expense, to the authorized service facility for the country where the Products were purchased. Kodak will repair or replace Products if they fail to function properly during the warranty period, subject to any conditions and/or limitations stated herein. Warranty service will include all labor as well as any necessary adjustments and/or replacement parts. If Kodak is unable to repair or replace a Product, Kodak will, at its option, refund the purchase price paid for the Product provided the Product has been returned to Kodak along with proof of the purchase price paid. Repair, replacement, or refund of the purchase price are the sole remedies under the warranty. If replacement parts are used in making repairs, those parts may be remanufactured, or may contain remanufactured materials. If it is necessary to replace the entire Product, it may be replaced with a remanufactured Product, or 90 days after the date of repair or replacement, whichever is longer.

#### Limitations

This warranty does not cover circumstances beyond Kodak's control. This warranty does not apply when failure is due to shipping damage, accident, alteration, modification, unauthorized service, misuse, abuse, use with incompatible accessories or attachments (such as third party ink or ink tanks), failure to follow Kodak's operation, maintenance or repacking instructions, failure to use items supplied by Kodak (such as adapters and cables), or claims made after the duration of this warranty. Kodak makes no other express or implied warranty for this product, and disclaims the implied warranty is ineffective under the law, the duration of the implied warranty will be one year from the purchase date or such longer period as required by law. The option of repair, replacement, or refund is Kodak's only obligation. Kodak will not be responsible for any special, consequential

www.kodak.com/go/easysharecenter

24 EN

or incidental damages resulting from the sale, purchase, or use of this product regardless of the cause. Liability for any special, consequential or incidental damages (including but not limited to loss of revenue or profit, downtime costs, loss of the use of the equipment, cost of substitute equipment, facilities or services, or claims of your customers for such damages resulting from the purchase, use, or failure of the Product), regardless of cause or for breach of any written or implied warranty is expressly disclaimed.

#### Your rights

Some states or jurisdictions do not allow exclusion or limitation of incidental or consequential damages, so the above limitation or exclusion may not apply to you. Some states or jurisdictions do not allow limitations on how long an implied warranty lasts, so the above limitation may not apply to you. This warranty gives you specific rights, and you may have other rights which vary from state to state or by jurisdiction.

#### **Outside the United States and Canada**

In countries other than the United States and Canada, the terms and conditions of this warranty may be different. Unless a specific Kodak warranty is communicated to the purchaser in writing by a Kodak company, no warranty or liability exists beyond any minimum requirements imposed by law, even though defect, damage, or loss may be by negligence or other act.

#### FCC compliance and advisory

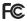

Kodak EasyShare Z812 IS zoom digital camera

This equipment has been tested and found to comply with the limits for a Class B digital device, pursuant to Part 15 of the FCC Rules. These limits are designed to provide reasonable protection against harmful interference in a residential installation.

This equipment generates, uses, and can radiate radio frequency energy and, if not installed or used in accordance with the instructions, may cause harmful interference to radio communications. However, there is no guarantee that interference will not occur in a particular installation.

If this equipment does cause harmful interference to radio or television reception, which can be determined by turning the equipment off and on, the user is encouraged to try to correct the interference by one or more of the following measures: 1) reorient or relocate the receiving antenna; 2) increase the separation between the equipment and the receiver; 3) connect the equipment to an outlet on a circuit different from that to which the receiver is connected; 4) consult the dealer or an experienced radio/TV technician for additional suggestions.

Any changes or modifications not expressly approved by the party responsible for compliance could void the

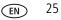

#### Appendix

user's authority to operate the equipment. Where shielded interface cables have been provided with the product or specified additional components or accessories elsewhere defined to be used with the installation of the product, they must be used in order to ensure compliance with FCC regulation.

#### MPEG-4

Use of this product in any manner that complies with the MPEG-4 visual standard is prohibited, except for use by a consumer engaging in personal and non-commercial activities.

#### Waste Electrical and Electronic Equipment labeling

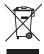

In Europe: For human/environmental protection, it is your responsibility to dispose of this equipment at a collection facility established for this purpose (separate from municipal waste). For more information, contact your retailer, collection facility, or appropriate local authorities; or visit www.kodak.com/go/recycle. (Product weight: 330 g.)

Australian C-Tick

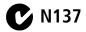

**Canadian DOC statement** 

DOC Class B Compliance—This Class B digital apparatus complies with Canadian ICES-003.

**Observation des normes-Classe B**—Cet appareil numérique de la classe B est conforme à la norme NMB-003 du Canada.

#### Korean Class B ITE

이 기기는 가경용으로 전자파격합등록을 한 기기로서 주거지역에서는 물론 모든 지역에서 사용할 수 있습니다.

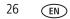

27

EN

#### China RoHS

#### 环保使用期限 (EPUP)

在中国大陆,该值表示产品中存在的任何危险物质不得释放,以免危及人身健康、财产或环境的时间期限(以年计)。该值根据操作说 明中所规定的产品正常使用而定。

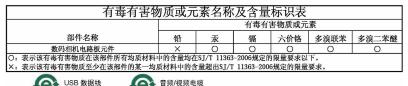

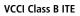

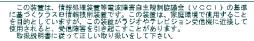

**Russian GOST-R** 

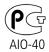

Eastman Kodak Company Rochester, NY 14650 Фотокамера изготовлена в Китае; остальные элементы в соответствии с маркировкой.

### Kodak

Eastman Kodak Company Rochester, New York 14650 © Eastman Kodak Company, 2007 Kodak and EasyShare are trademarks of Eastman Kodak Company. 2F6566\_en